## PORTAIL DE L'INSPECTION PÉDAGOGIQUE EPS

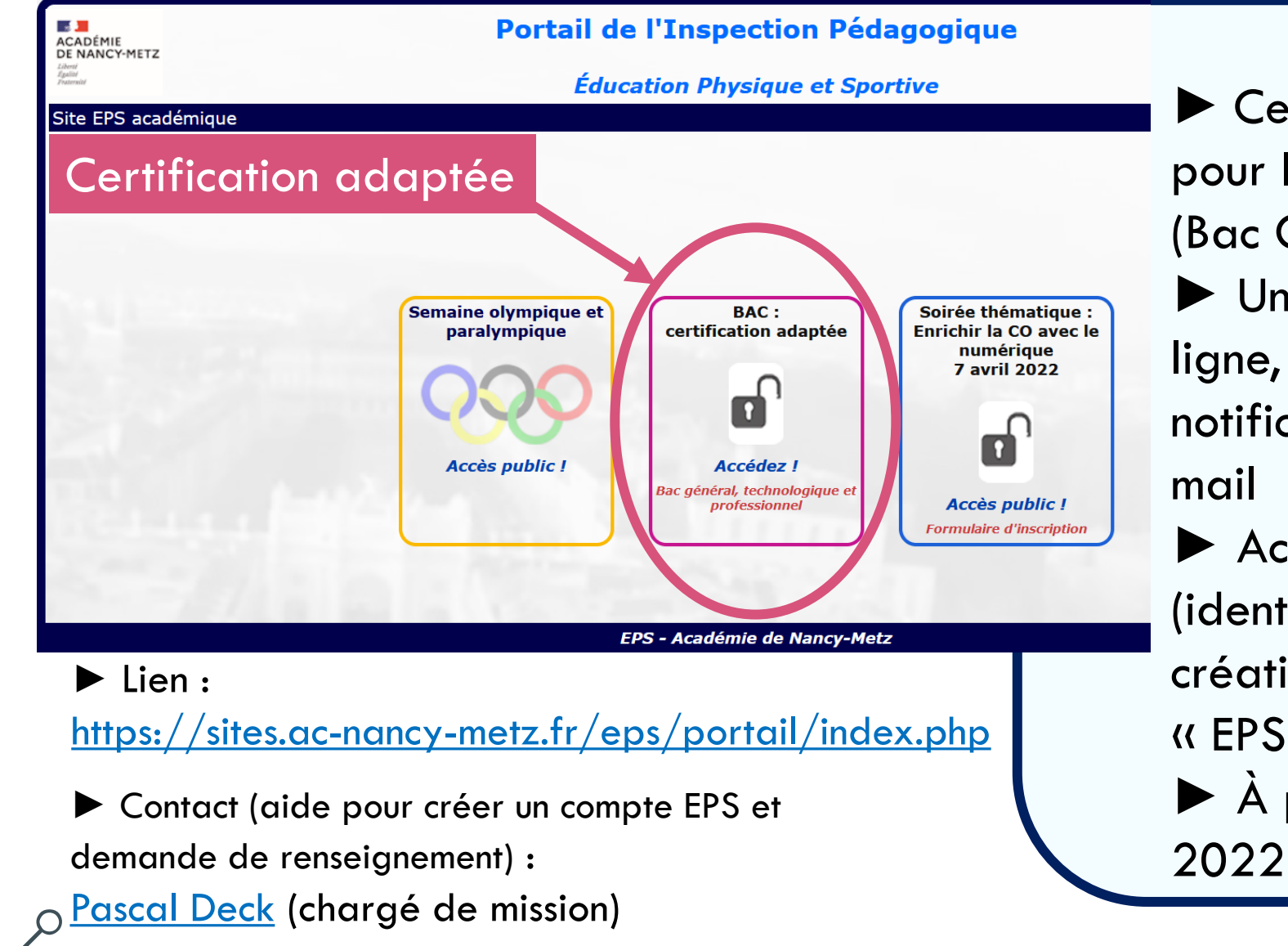

► Certification adaptée pour les examens (Bac GT, Pro et CAP) ► Un nouveau service en ligne, simple d'utilisation, notification automatique par mail ► Accès sécurisé (identification par la création d'un compte « EPS » par établissement) ► À partir de la rentrée

## **Nouvelle Gestion des certifications adaptées pour les CCF (BAC – CAP) en ligne**

- Cet outil est accessible avec une connexion à Internet et est hébergé sur le Portail de l'Inspection Pédagogique en EPS, une authentification est requise. Il est accessible depuis la page [d'accueil](https://sites.ac-nancy-metz.fr/eps/) du site EPS ou directement en cliquant sur [Portail](https://sites.ac-nancy-metz.fr/eps/portail/index.php).
- La **nouvelle gestion des certifications adaptées pour les CCF (BAC – CAP)** est un formulaire interactif qui permet de **proposer une ou des adaptations pour un élève avec dépôt du Certificat Médical dans un espace sécurisé au niveau du Rectorat** pour **s'assurer que des données personnelles sensibles concernant la santé ne transitent pas par des messageries « privées »**
- L'accès à ce service **demande une authentification préalable**. Cette authentification s'effectue avec la création d'un compte EPS par établissement. Lors de cette création initiale, le compte doit être rattaché à l'établissement pour s'assurer que la personne qui effectue la démarche soit bien un enseignant de celui-ci. Pour cela, au moment de la création du compte, il est demandé de **saisir une clé d'authentification propre à chaque établissement**. Si cette clé est inconnue, elle peut être générée immédiatement et transmise automatiquement à **l'adresse électronique de l'établissement**. Il restera à se rapprocher du secrétariat ou de la Direction de l'établissement pour récupérer cette clé d'authentification. En savoir plus sur la création du compte EPS : [tutoriel vidéo](https://sites.ac-nancy-metz.fr/eps/portail/tutoriels/Obtenir_une_cle_d_identification_et_creer_compte_eps_1280x720.mp4).